# **HDMI HD + KVM Switch (4K / 60Hz 4: 4: 4) Manual**

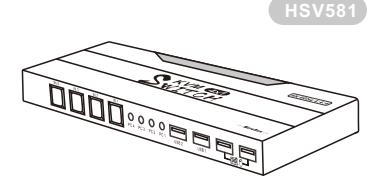

# **1. Product Description**

- Supports a set of keyboard, mouse and monitor to control 4 computers
- Supports Unix / Windows / Debian / Ubuntu / Fedora / Mac OS X
- Raspbian / Ubuntu for Raspberry Pi and other Linux-based operating systems
- Supports hot-swap, can be directly connected without turning off the computer
- 
- or KVM power<br>• Supports auto scan function to monitor all computers
- Supports keyboard KVM hot keys and physical keys to control input channel switching
- $\bullet$  Supports resolution up to  $3840 \times 2160$  @ 60Hz 4: 4: 4
- Compatible with HDMI2.0 and HDCP2.2
- Supports additional standard USB2.0 ports, which can be connected to conventional
- USB devices such as code scanning guns, U disks, and can be switched with the ports ● Supports input port virtual display device to avoid host display setting changes

during channel switching

● Supports HDR 10 and Dolby Vision

#### **2. Product Size**

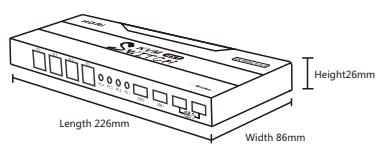

#### **3. Features**

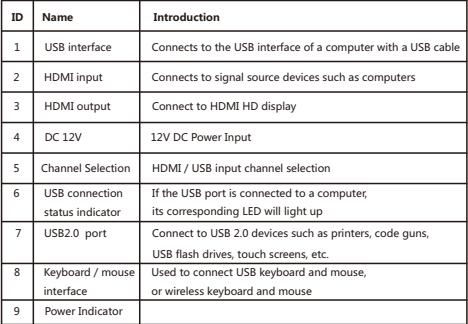

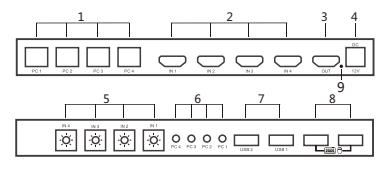

**4. Interface indicator**

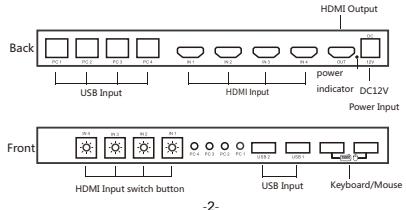

# **5. Connection instructions**

1. 4X1 Connection diagram:

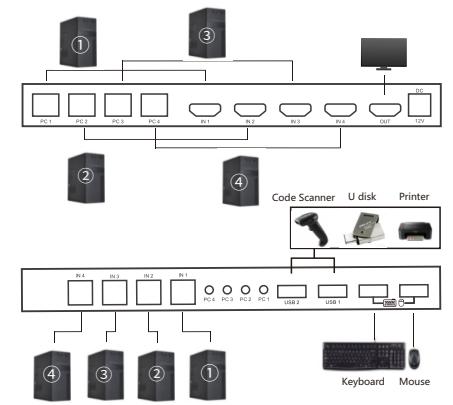

- 2. Use instruction
- 1). Connect the computer, keyboard, mouse and other devices according to the connection diagram, turn on the computer, and then connect the DC power
- 2). Switching method:

 After connecting according to step 1, you can switch channels by using the channel selection buttons on the KVM panel and the KVM hotkeys

on the keyboard (see the description in the next section).

- 3. Keyboard hotkeys:
- 1). Press the \* key + the control command twice in succession within 2 seconds,

and issue a Bee sound, indicating that the hot key switching operation was successful. 2). Enter the hotkey command within 3 seconds to complete the relevant operation.

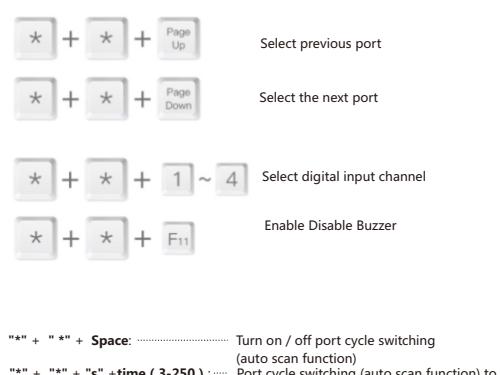

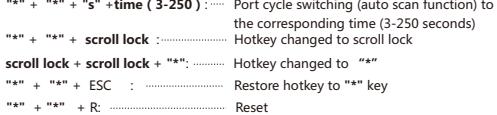

# **H D M I H D + K V Mス イ ッ チ (4K/60Hz 4:4:4)取扱説明書**

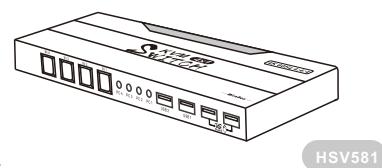

### **1.製品特徴**

1組のキーボード、 ディスプレイ、マウスから4つのコンピュータを操作できま す。

Unix/Windows/Debian/Ubuntu/Fedora/Mac OS

X/Raspbian/Ubuntu for Raspberry Piとその他のLinux系OSに対応しま す。

・。<br>ホットスワップに対応し、コンピュータの電源を切らずにいつでもデバイス をKVMに接続したり、切断したりできます。

自動スキャン機能に対応し、すべてのコンピュータを監視できます。

入力チャンネルの切り替えには、キーボードKVMホットキーと物理キーによ る操作に対応します。

最大3840\*2160@60Hz 4:4:4の解像度に対応します。

HDMI2.0とHDCP2.2との互換性があります。

追加の標準USB2.0ポートに対応し、コードスキャナーやUSBなどの従来の USBデバイスを接続でき、ポートはいつでも変更できます。

チャンネル切り替え中のコンピュータ表示設定の変更を避けるため、入力 ポート仮想表示デバイスに対応します。

HDR 10とDolby Vision機能に対応します。

#### **2.製品寸法**

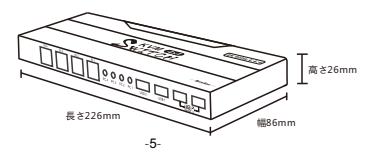

#### **3.機能紹介**

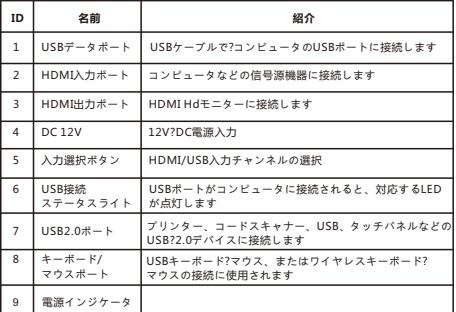

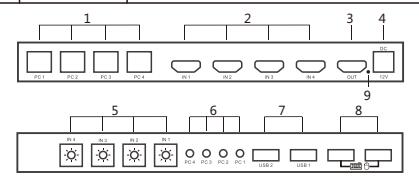

**4.ポートについて**

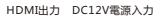

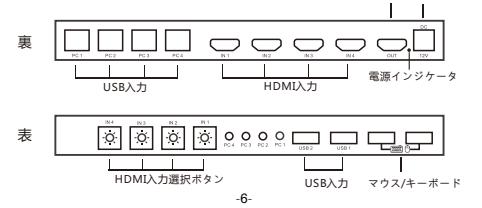

#### **5.操作について**

①4つの入力と1つの出力 接続イメージ:

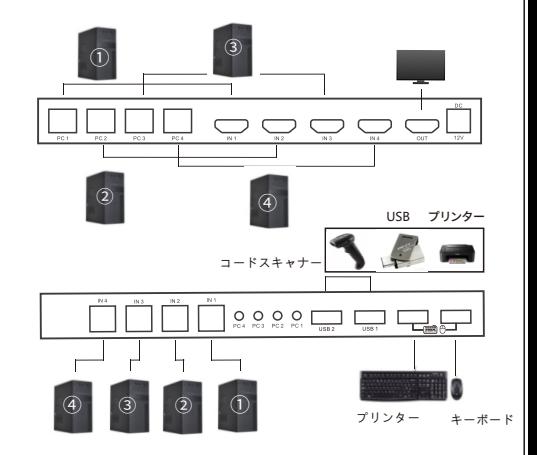

### ②使用方法

1.接続イメージに従ってコンピュータ、キーボード、マウスなどを接続し、コン ピ ュ ー タ の 電 源 を 入 れ 、 D C 電 源 を 接 続 し ま す 。 2.切り替え方法:ステップ1に従って接続した後、KVMパネルにあるチャンネル選択 ボタンとキーボードのKVMホットキーでチャンネルを切り替えることができます (次の箇条をご参照ください)。

③キーボードのホットキー

1.キー+制御コマンドを2秒以内に2回押すと、ビープ音が鳴り、ホットキーの切り 替え 操作 が 完 了 し ま す 2.3秒以内にホットキーコマンドを入力すると、関連する操作が完了します。

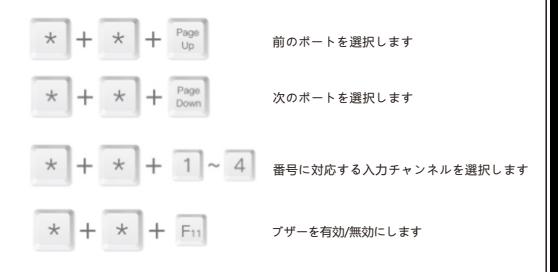

3. \* + \* + スペース: ポートサイクル切り替え (自動スキャン)をオン/オフに し さんしょう まんしょう まんしょう すすい こうしょう かんしょう \* + \* + s + 時間 (3-250):対応する時間まで (3-250秒) ポートサイクル切り替え え ( 自 動 ス キ ャ \* + \* + s c r o l l l o c k : ホットキーを s c r o l l l o c k ボ タ ン に 変更 し ま す s c r o l l l o c k + s c r o l l l o c k + \* : ホットキーを\*ボタンに変更します \* + \* + E S C : ホ ッ ト キ ー を \* ボ タ ン に 復 元 し ま す \* + \* + R:リセット

# **HDMI高清+KVM切换器 (4K/60Hz 4:4:4) 说明书**

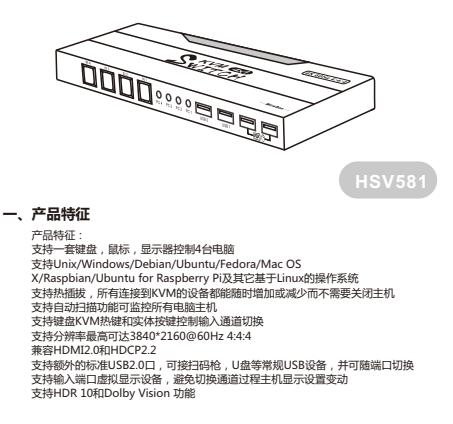

**二、产品尺寸**

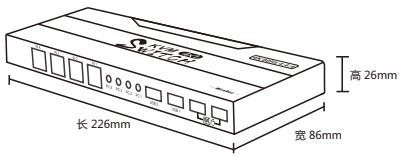

# **三、功能简介**

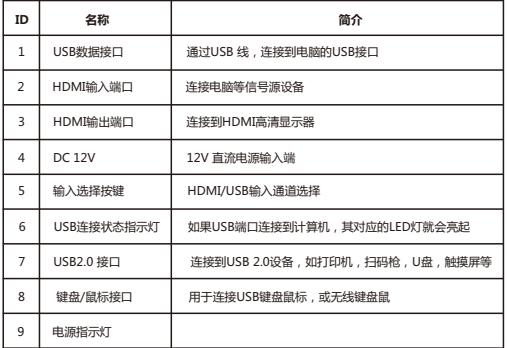

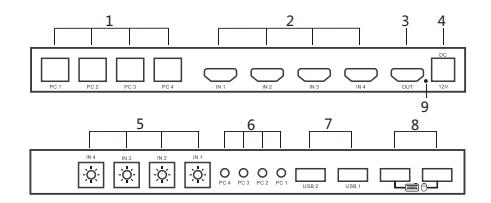

**四、接口说明**

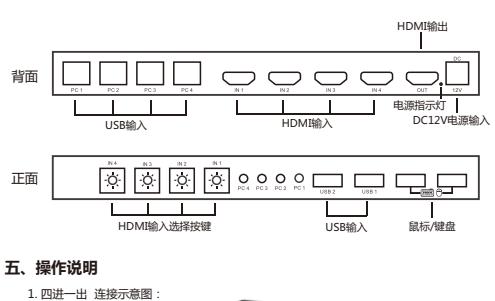

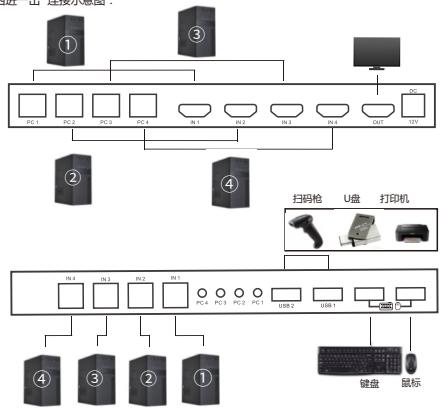

#### 2. 使用方法:

 1.按照连接示意图接好电脑及键盘鼠标等设备,并开启电脑,再接上DC电源 2.切换方式:按步骤1连接好后,可以通过KVM面板上的通道选择按键,键盘KVM热键 (详见下节说明)来切换通道。

3. 键盘热键:

--------------<br>1.在2秒内连续按两次 \* 键+-控制命令 并发出R—声,表示执键切换操作成功. 2.在3秒内输入热键命令即可完成相关的操作.

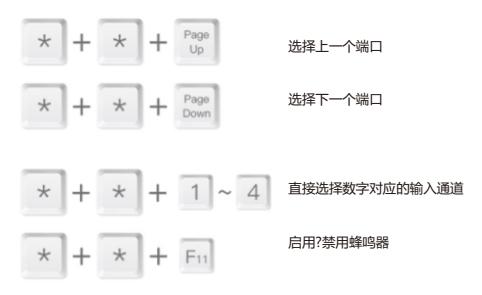

3. \* + \* + 空格键 : 开启/关闭 端口循环切换(自动扫描功能)

\* + \* +s+时间(3-250): 端口循环切换(自动扫描功能)至对应的时间 (3-250秒)

- \* + \* + scroll lock : 热键改为scroll lock键 scroll lock + scroll lock + \*: 热键改为 \* 键 \* + \* + ESC : 恢复热键为"\*"键
- \* + \* + R·信位